**BackOff Crack With License Code Free PC/Windows**

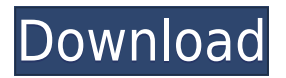

## **BackOff Download [32|64bit]**

The BackOff project is aimed at those users that have an Apple device and perform regular backups of their gadgets. What BackOff does is speed up this certain process by disabling a Windows service from Apple. It then uses the windows event log so that it may record all its startup and shutdown procedures so that a notification can be sent to its author. Just like the name says, BackOff stops iTunes from auto-syncing after downloading new apps, but does not prevent you from syncing manually. It just disables the check that iTunes does on startup and shuts down after certain times. The good thing is that you can put the program in the startup folder to make it available in the start menu. Since this service is disabled, you will not be able to use some features of your device such as the wifi or other useful features. BackOff does not prevent you from syncing your device manually, you are just unable to start the sync after downloading a new app on the device, which is the function that iTunes checks when its auto-sync is enabled. BackOff has a history of working very well and taking just a few minutes to work. The free version has a single limit of disabling iTunes' auto sync function and does not allow you to put the app in the startup folder. The free version also has an icon in the taskbar, but only shows the activity. Installation instructions: 1. Click the "Free" button on the project's homepage 2. Click "Next" to continue 3. Review the license terms 4. Choose where to install the application 5. Select "I agree to the license terms" to continue 6. Click "Install" to begin installation 7. Once installed, choose to "Start the app at logon" 8. Once BackOff has been started, click on the tray icon to enter the program's settings 9. From the "BackOff" tab, choose to "Automatically start BackOff on a schedule" and click on the "Schedule" button. Choose an appropriate schedule and click "OK" to save your settings. 10. Start BackOff on a schedule 11. In BackOff's window, click the "Settings" button and choose to "Automatically start BackOff on startup and shutdown" and click "OK" to save your settings. 12. Once BackOff has been started, click on the tray icon to enter the program's settings 13. From the "BackOff" tab, choose

#### **BackOff PC/Windows**

Toggle Automatic Backup status. BackOff will disable this service if the user has set it to be automatic. This can be a long process that may take minutes. Reviews: The Fine Print: The following comments are owned by Guest, the name does not matter. We just need it to confirm your review is not spam when posted, but you may want to consider another name if you have a different username. Not for the faint of heart. Posted by: Eddy|Jun 29, 2007 04:01:42 AM I am not sure it does what it is supposed to do. By not requiring the user to specify a port, you risk your Mac (and maybe your network) being attacked by an IP based scanner looking for vulnerablity. There is an option to not listen on a port when BackOff is enabled, but then you're at the mercy of a potential hacker sniffing the network for Macs that are vulnerable. I found a program that will monitor and scan a port for BackOff on a Mac. I am posting it to allow others to try. You can do a port scan yourself to see if your Mac has BackOff enabled or not. I also ran a port scan on mine and am fairly confident it is not enabled. It is on another machine, however, that I believe is my friend's. This could also be a change made by Apple to protect your Mac and/or network. I tested a copy of the port scanner that I just found, and the results match what I observed on my own Mac. My Mac did not have a BackOff service running on port 10080. However, another Mac on the network did. I tested several other

ports to confirm that the port scanner I found was working properly. In my tests, the version I found was broken for some ports. My Mac will report it's version, however. I believe the version for other ports could be fixed. Thank you for your detailed review. Just as a note, Apple has been known to introduce port scans of it's own products on it's support forum. I am the author of this program, and i have tested it with the latest updates as of 10/18/07. I don't see any changes in my version in that time, so i'm assuming my version is current. That being said, there is nothing "wrong" with this program 2edc1e01e8

### **BackOff PC/Windows**

BackOff will disable Apple's iTunes Automatic Backup, which will allow you to speed up the synchronization process To do this: 1) Type in the following command prompt: C:\BackOff>BackOff 2) Press Enter 3) You should see the following: BackOff has successfully disabled Apple's iTunes Automatic Backup 4) Close BackOff If the iTunes Automatic Backup process is turned on, you should disable it 1) Type in the following command prompt: C:\BackOff>BackOff 2) Press Enter 3) You should see the following: BackOff has successfully disabled Apple's iTunes Automatic Backup 4) Close BackOff A: Killed Auto Backups Close iTunes Click on Start | All Programs | Accessories Right click on iTunes | choose "Run as Administrator" Click on File | Open iTunes Right click on iTunes | choose "View Downloads" Expand the folders in which you find the "iTunes Content" Copy all of the contents of the first folder and paste them to the other folders Close iTunes Profit A: Go to C:\Program Files\iTunes and kill the file called itunesbackup.exe. You can also kill iTunes if you want. You should not use the iTunes file itself, but you can restore the backups using a program called WinRAR. Waste is generated in virtually every industry, business, and personal environment. Many industries, such as the recycling industry, generate much of their waste stream through the processing of recyclable materials. Other industries have little control over their waste stream, e.g., a retail store, a residential home, etc. In many cases, such waste streams often include substantial amounts of items that may be hazardous or otherwise undesirable. Some states, for example, have enacted environmental regulations that mandate that recyclable material, such as aluminum, glass, plastic, paper, etc., be segregated from the other waste stream, and some recyclable material, such as paper and cardboard, may be treated prior to recycling to make the material safer for both the environment and the recycling process. Recycling facilities and plants, such as those for sorting materials, are often deployed in such a way as to take advantage of a fixed geographic location in which they operate. Such facilities may be designed to operate using only electricity, i.e., only the power grid, or may

<https://techplanet.today/post/scanmaster-pro-work-crack>

<https://reallygoodemails.com/uminspecze>

<https://reallygoodemails.com/remetiako>

<https://joyme.io/raphausmi>

<https://techplanet.today/post/chickens-madness-free-download-better>

<https://techplanet.today/post/teamviewer-all-editions-1646463-crack-keygen-patch-download-pc-new> <https://techplanet.today/post/survey-destroyer-v251>

<https://joyme.io/dustthovia>

<https://techplanet.today/post/harry-belafonte-at-carnegie-hall-1959-24-bit-96-khz-vinyl-rip-better>

<https://tealfeed.com/kata-adalah-senjata-subcomandante-marcos-pdf-wumy0>

<https://techplanet.today/post/new-dynamo-studio-2012-free-download-hot>

<https://techplanet.today/post/secret-love-english-subtitles-download-top-for-movies>

<https://joyme.io/ntuptisfconstsu>

#### **What's New In?**

Disabling iTunes Automatic Backup BackOff will disable the iTunes automatic backup that is on by default in iTunes. Requirements: BackOff can be used on a Mac or Windows system. Works on Apple OS X 10.4 and higher. Resolution: Tapping the kill button on BackOff will disable the iTunes automatic backup. iTunes will continue to function, so your iPod will be available for use and will not be permanently affected by the change. FAQS: When will the software start working? The application will not start until you try to sync your iPod. If the operation does not complete after a period of time, iTunes will show a dialog window informing you that it has encountered a problem and that you may try to restart the process. This happens as a normal backup operation always fails to complete within a reasonable time frame, regardless of what you are doing. What if the process does not end within the expected period of time? If iTunes is not able to back up the contents of your iPod within a reasonable period of time, iTunes will display a message box informing you that the process has terminated prematurely and that you may restart it. Does the software require a restart of iTunes? The software does not require any restart of iTunes. It just disables the automatic backup process, but iTunes will continue to function normally. Can you use this software with another device besides an iPod? Yes, this software also works on other Apple devices like the iPad, the iPhone, etc. How can you back up a Mac? To use this software, you will need to have a Mac running Mac OS X, which supports the Unix-like operating system. What if iTunes is already running? If iTunes is already running, the software will attempt to shut down iTunes before starting the backup process. Why is there a delay? This delay is intentional to give the process enough time to complete without locking up your iPod. Can this software replace the feature in iTunes that does a full backup of your iPod? This software will make iTunes automatically perform a backup of your iPod after a selected period of time, instead of making you manually perform a full backup of your iPod. Is there a limit on how long the backup process will take? Yes, there is a limit of about 30 minutes, if iTunes is not able to perform a full backup of your iPod within this time frame, iTunes will display a dialog box informing you that it has encountered a problem and that you may try to restart the process. What if the backup fails because of network problems? If a network problem occurs during a backup, iTunes will perform a manual backup of your iPod before attempting to perform the automatic backup. Is it possible to turn off BackOff while the backup is being performed?

# **System Requirements For BackOff:**

\*Requires Atelier Rorona Plus. Includes: - 2 Switch Copies - Physical Copy of the game - Digital Copy of the game \*\*\*If you order at least the standard edition, you will be given an email notification before your DLC is shipped.\*\*\* \*\*\*Limited quantity. We are aware of the sudden increase in the demand for Rorona and this DLC version, but there is a limited quantity available.\*\*\* This digital copy is playable from any device connected to the

<https://epicfailvideo.com/2022/12/12/stretch-squash-free-3264bit-latest/> <https://verysmartprice.com/wp-content/uploads/2022/12/isahele.pdf> <http://aawheel.com/dr-web-anti-virus-9-0-0-09170-keygen-for-lifetime-free-2022-latest/> <https://breckenridgeplus.com/wp-content/uploads/2022/12/bernhola.pdf> <https://iscamelie.com/wp-content/uploads/2022/12/Efficient-Calendar-Network.pdf> <https://allraps.com/wp-content/uploads/2022/12/SoundTouch.pdf> <https://primeradru.ro/wp-content/uploads/2022/12/PowerBuilder-Libraries-Viewer-pblview.pdf> <https://dsdp.site/it/?p=105921> [https://www.lucistree.com/wp-content/uploads/2022/12/Broadcast-Clipboard-Crack-Full-Product-Key-](https://www.lucistree.com/wp-content/uploads/2022/12/Broadcast-Clipboard-Crack-Full-Product-Key-For-Windows-Updated2022.pdf)[For-Windows-Updated2022.pdf](https://www.lucistree.com/wp-content/uploads/2022/12/Broadcast-Clipboard-Crack-Full-Product-Key-For-Windows-Updated2022.pdf) <https://jpnce.ac.in/wp-content/uploads/2022/12/AlterCam.pdf>